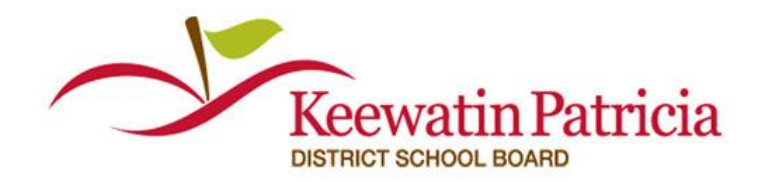

For Questions call: 1-877-900-5627 **Ӏ** Email: [info@simplication.com](mailto:info@simplication.com) **Ӏ** M-F: 6:30 am – 6:00 pm

Welcome to EasyConnect, the automated dispatch system. EasyConnect can be used to create absences, contact available replacements and fill openings. The following manual will assist you with getting set-up and answer many of the questions that you may have.

## **Adding your OCT # to your Portfolio**

- 1. Sign into your account at **[https://kpdsb.simplication.com](https://kpdsb.simplication.com/)**
- 2. Under the **Portfolio** section select **Qualifications**
- 3. Click on **Add Certificate**
- 4. Under 'Issued By' select **Ontario** and input your OCT # in the two available spaces
- 5. Accept the terms and click **Save**

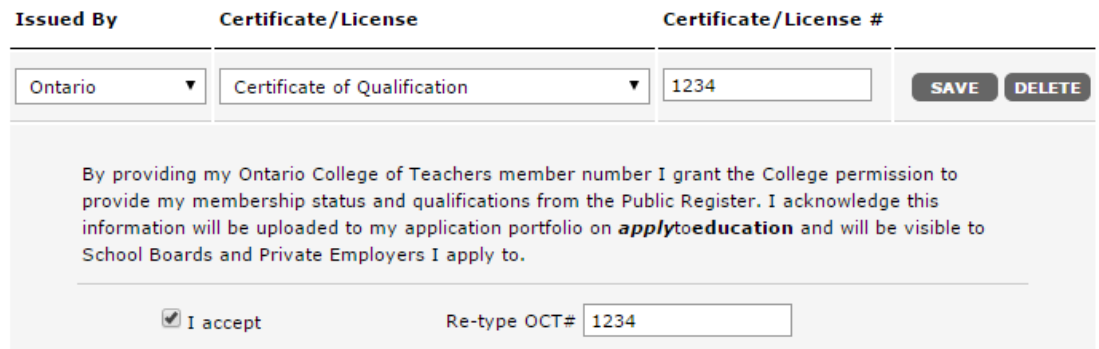

### **Manage your Occasional Preferences & Availability**

- **1.** Sign into **[https://kpdsb.simplication.com](https://kpdsb.simplication.com/)** to access your account
- **2.** Under the **Occasional Employees** section, select **'Occasional Preferences'** and click **'edit preferences'**
- **3.** Update your contact info and preference (phone or text message)
- **4.** Select Assignments you are willing to be contacted for and Schools you are willing to work at and click **SAVE**
- **5.** If there are dates you are not available, select **'My Calendar'** from the **Occasional Employees** section and click **'Add an Event'**. To edit or delete an event, click on the entry and select either *Delete* or *Edit.* **Any Changes you make will be "live" immediately.**

1

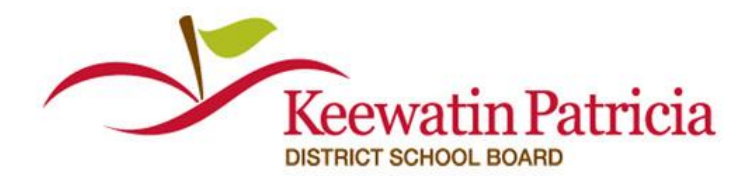

For Questions call: 1-877-900-5627 **Ӏ** Email: [info@simplication.com](mailto:info@simplication.com) **Ӏ** M-F: 6:30 am – 6:00 pm

# **5 ways to listen/view/accept assignments**

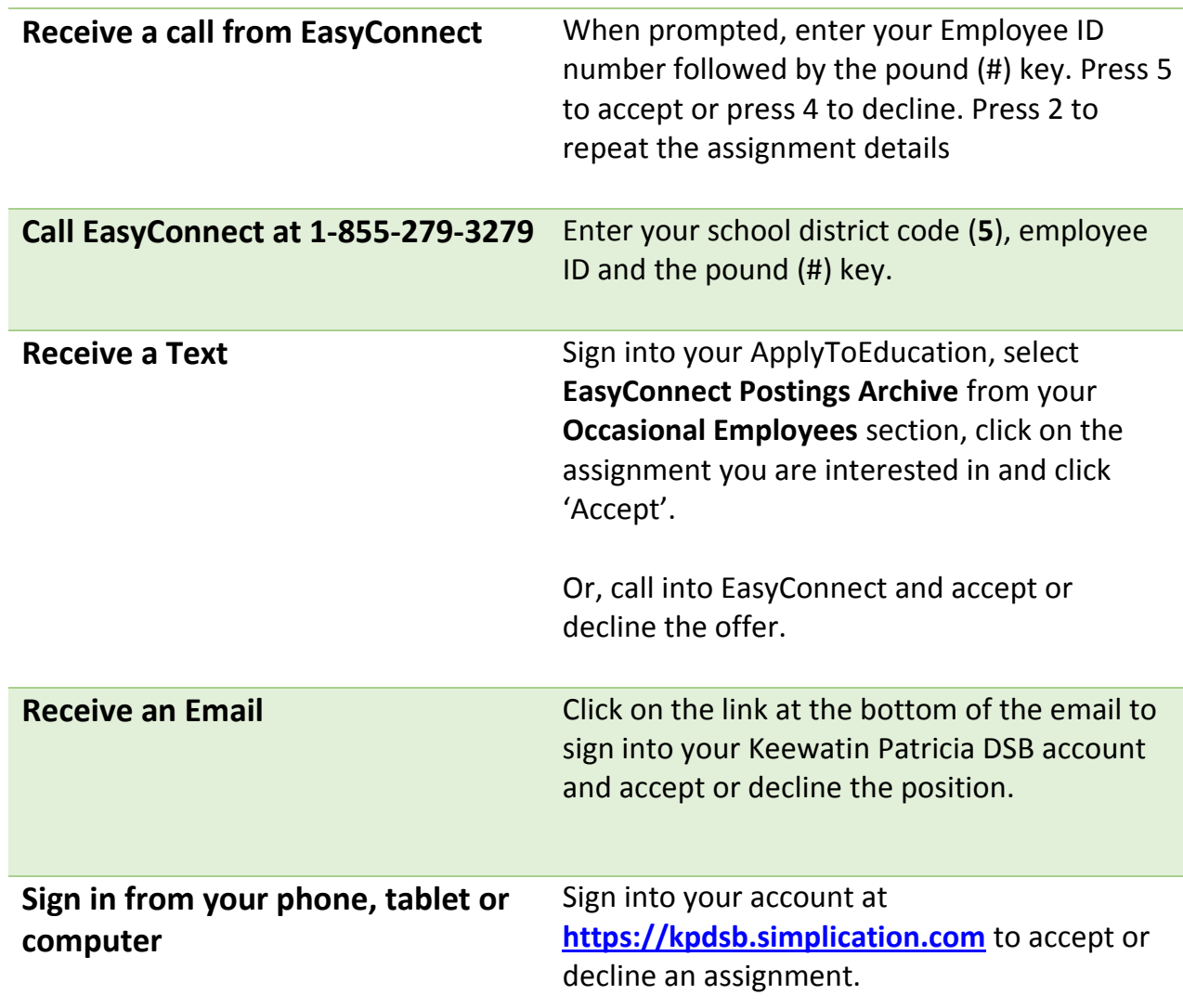

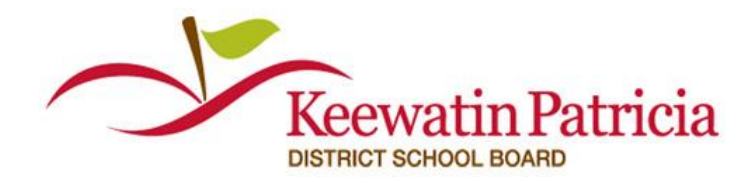

For Questions call: 1-877-900-5627 **Ӏ** Email: [info@simplication.com](mailto:info@simplication.com) **Ӏ** M-F: 6:30 am – 6:00 pm

#### **How do I know I have accepted an assignment?**

We offer 3 notifications as confirmations for when assignments are accepted:

- **1.** Over the phone, a confirmation number is generated with the acceptance of a job
- **2.** A confirmation email is sent for all accepted assignments
- **3.** All accepted assignments are posted in the **'My Calendar'** and **'EasyConnect Accepted Postings'** pages of the **Occasional Employees** section

#### **What if my EasyConnect call is accidentally disconnected?**

#### **You have 2 options:**

- **1.** Call **EasyConnect** at 1-855-279-3279 and enter your **School Board's Access Code**  and your Employee ID Number to access the opening **\***
- **2.** Log into your ApplyToEducation account and under the **Occasional Employees**  section, select **'EasyConnect Postings Archive'** to view the offered assignments and click **'Accept'** if it is still available

#### **How do I cancel an accepted assignment?**

Click 'Reply All' on your confirmation email to let the absent employee and School Administrator know you will not be able to fill the absence you had accepted.

### **\*Note: Calling EasyConnect to hear assignments:**

You can call **1-855-279-3279** to listen to assignments offered to you. This can be useful when you do not have access to the internet. Only those assignments that are still available will be listed.